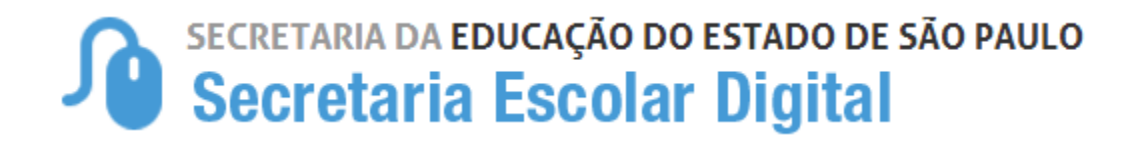

## **Tutorial**

## **Georreferenciamento de Aluno**

**HTTP://sed.educacao.sp.gov.br**

**IMPORTANTE:** Qualquer dúvida entre em contato com o CIE ou o CAF de sua Diretoria de Ensino.

**1)** Acesse o portal da Secretaria Escolar Digital (SED) no link [HTTP://sed.educacao.sp.gov.br](http://sed.educacao.sp.gov.br/) com o login e senha pessoal, o mesmo utilizado no GDAE. Lembre-se que o navegador mais indicado para acessar o portal da Secretaria Escolar Digital (SED) é o Google Chrome.

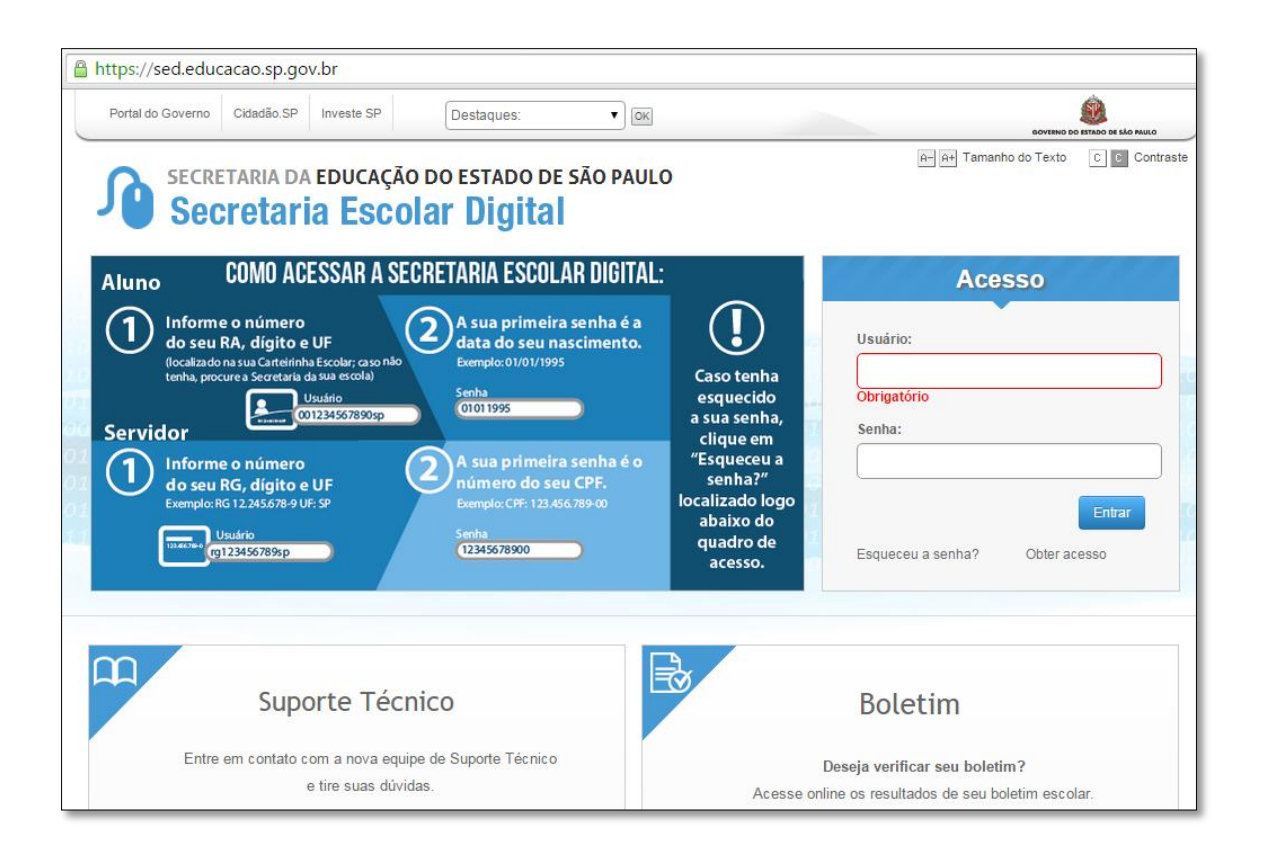

**2)** No menu do lado esquerdo clique em Transporte Escolar/Atualização Manual de Geocodificação de Aluno.

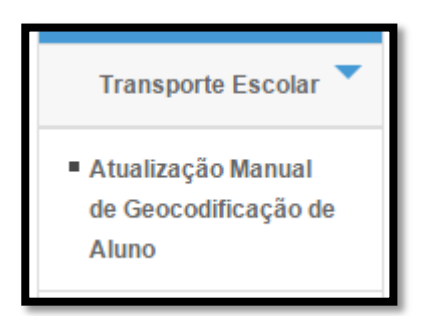

**3)** Para pesquisar os alunos preencha os campos do filtro com os dados e clique em pesquisar.

Dica: É possível filtrar somente os alunos que precisam de transporte e os que possuem Geolocalização não exata.

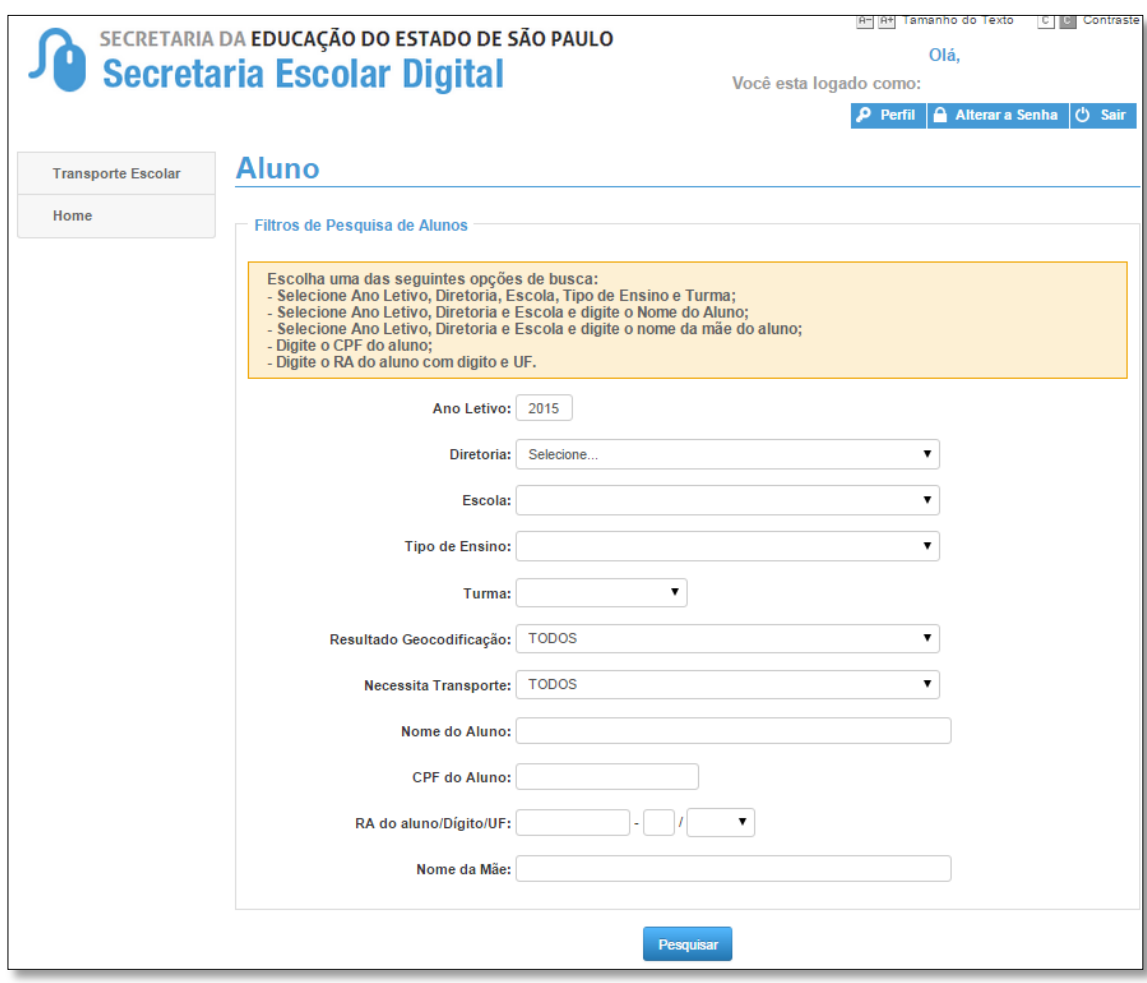

**4)** Será exibido o resultado da pesquisa com a relação dos alunos da turma selecionada.

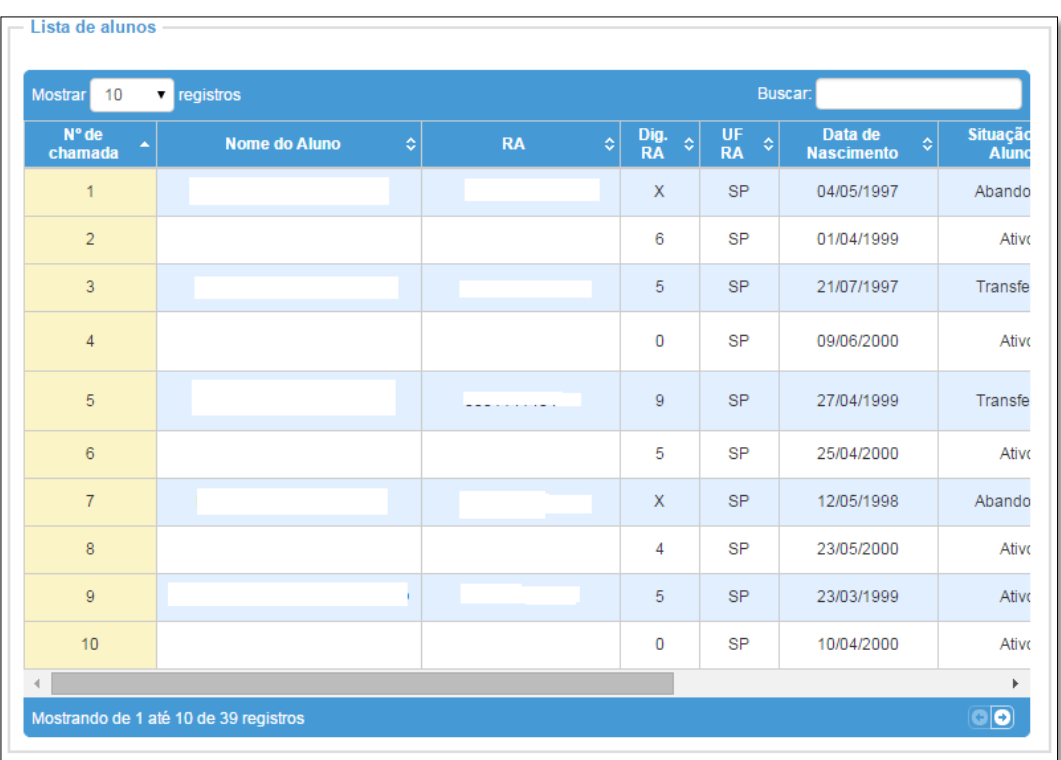

Dica: É possível buscar um aluno específico pelo nome, no canto direito superior.

**5)** Role a barra de rolagem para o lado direito para visualizar as demais informações e clique na lupa para geocodificar o aluno.

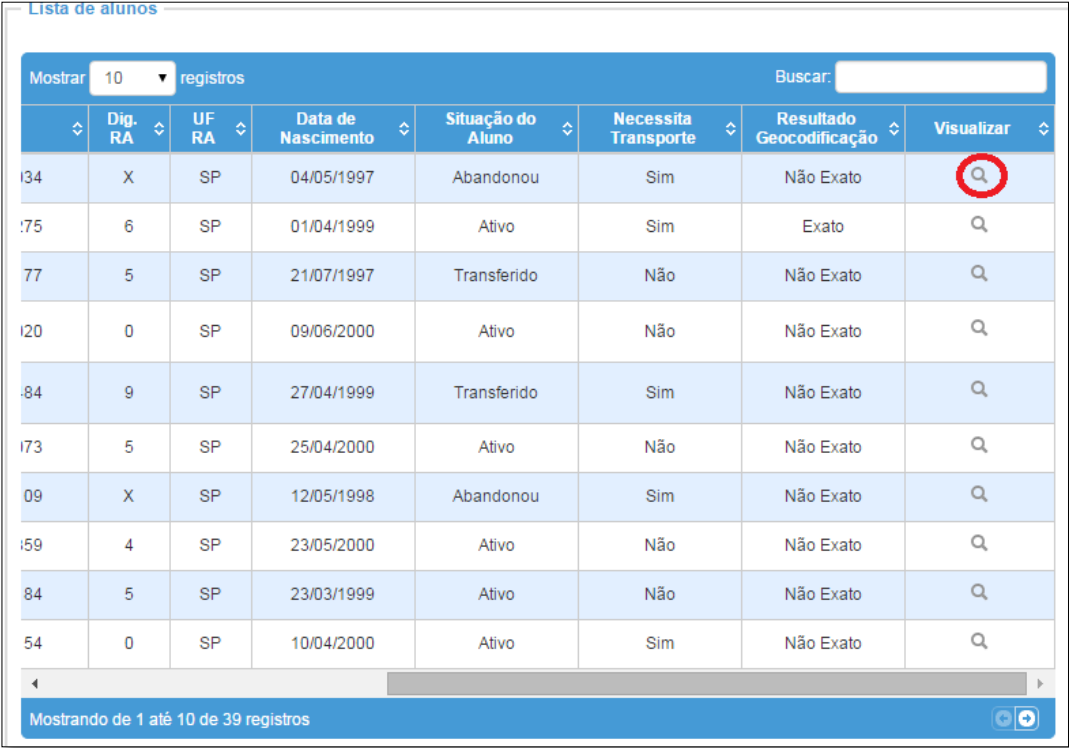

**6)** Será exibida uma tela com os dados do aluno. Verifique qual dos endereços do aluno deve ser geocodificado (endereço residencial ou endereço indicativo) e clique no botão atualizar endereço.

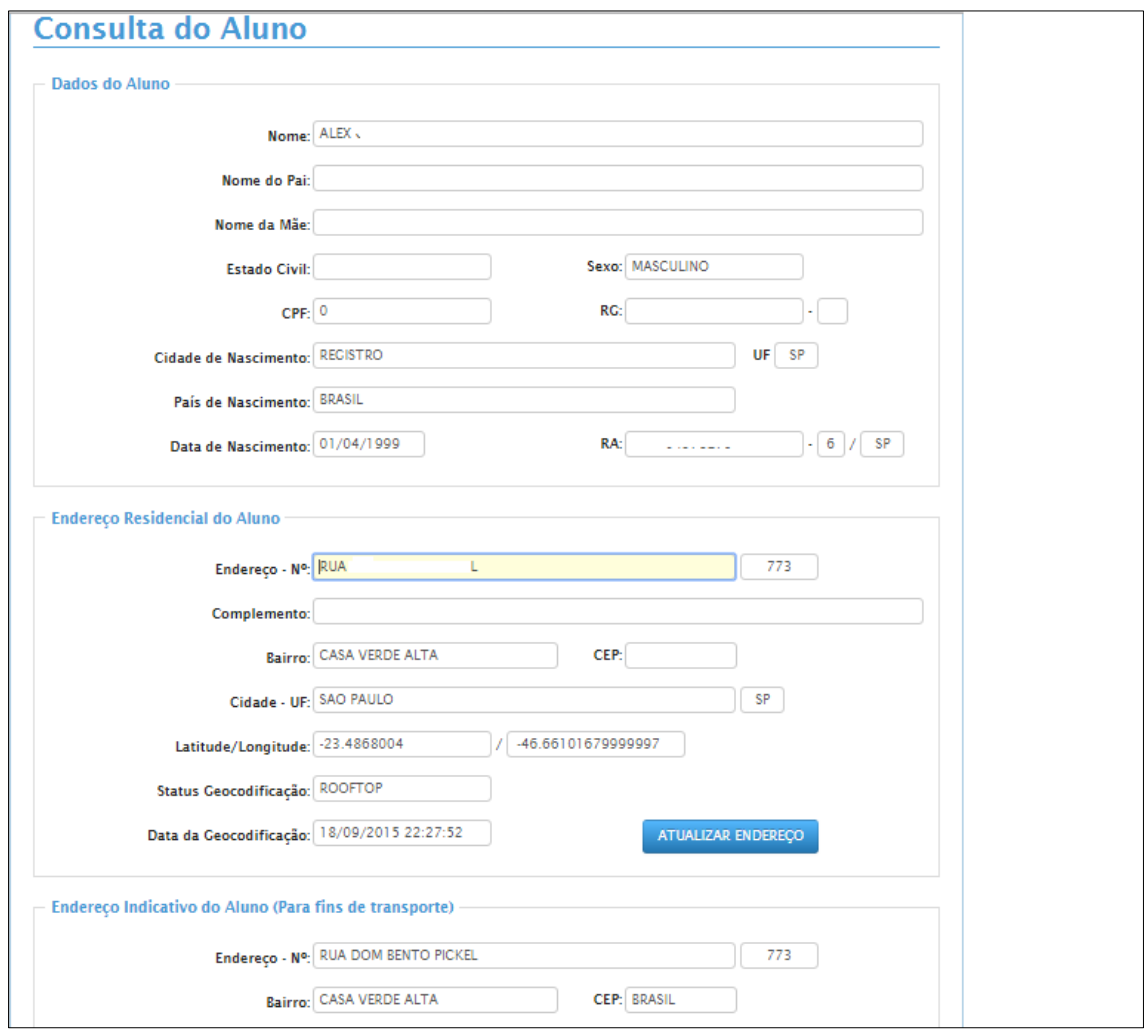

**7)** Será exibido o mapa com o endereço. Clique no ícone em formato de balão vermelho e arraste para o ponto correto. Caso queira alterar o endereço também é possível pesquisá-lo na barra de endereço. Após inserir ou confirmar o endereço do aluno no mapa, clique em atualizar endereço para salvar o registro.

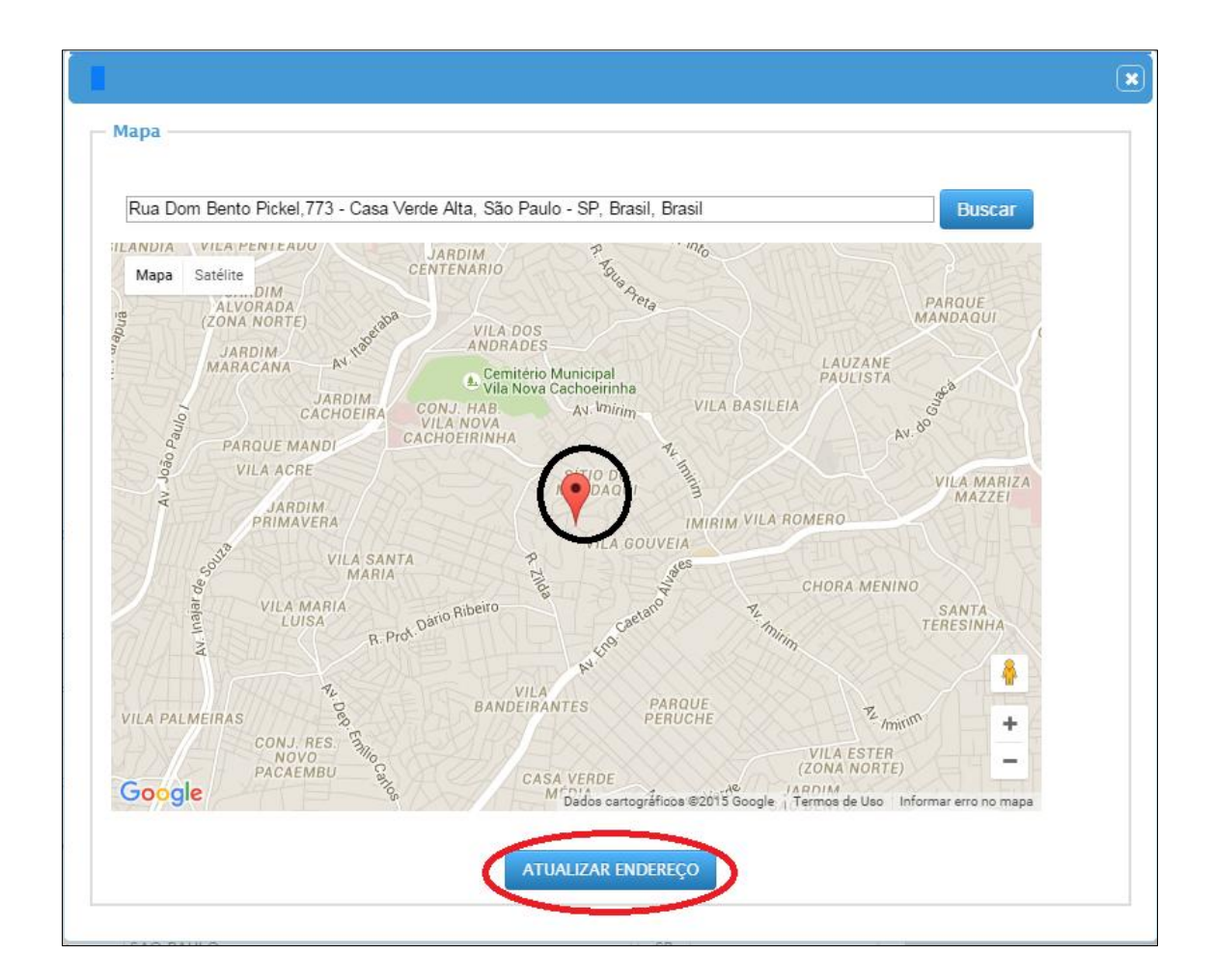

**8)** O sistema retornará para a tela dos dados do aluno. Caso tenha realizado alteração no endereço, confira se foi atualizado corretamente. No final da tela clique no botão atualizar dados para que o status seja alterado de "não exato" para "exato".

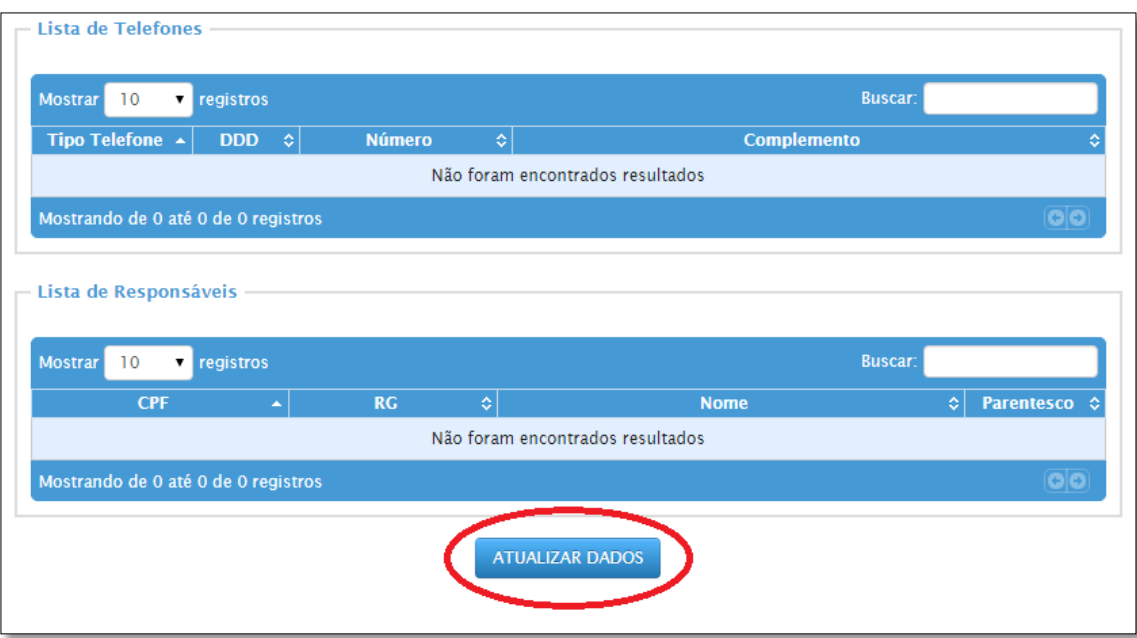

**9)** Aparecerá uma mensagem na tela confirmando a gravação.

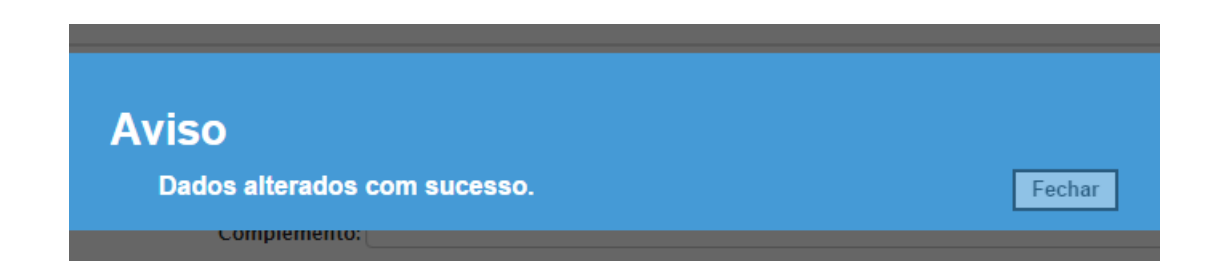

**IMPORTANTE:** Qualquer dúvida entre em contato com o CIE ou o CAF de sua Diretoria de Ensino.